## Spring Security

Autorzy: Sylwia Rusek Kinga Wrona Klaudia Kromołowska Marcin Teofil Poręba Mateusz Sitek Mateusz Krasiński Robert Kozik Adam Machaj

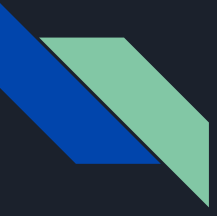

## Czym jest Spring Security

Podprojekt Spring Security był pierwotnie osobnym projektem rozpoczętym w 2003 roku o nazwie Acegi Security System. Po 3 latach niezależnego rozwoju, został oficjalnie przyjęty w 2007 roku przez Spring i przemianowany na Spring Security.

Najważniejsze moduły:

- spring-security-core
- spring-security-config
- spring-security-web
- spring-security-test
- spring-security-acl
- spring-security-ldap

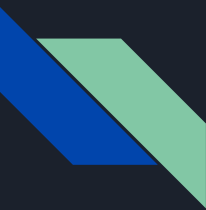

## Włączenie obsługi Spring Security

Dla projektów wykorzystujących Gradle

implementation group: 'org.springframework.boot', name: 'spring-boot-starter-security'

Dla projektów wykorzystujących Mavena

<dependency>

<groupId>org.springframework.boot</groupId>

<artifactId>spring-boot-starter-security</artifactId>

</dependency>

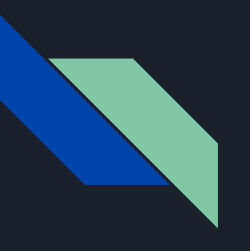

## Konfigurowanie Spring Security

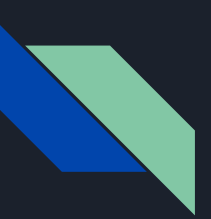

## Na początku należy utworzyć podstawową klasę konfiguracyjną

import org.springframework.context.annotation.Bean;

import

org.springframework.security.config.annotation.web.configuration.EnableWe bSecurity;

import

}

org.springframework.security.config.annotation.web.configuration.WebSecur ityConfigurerAdapter;

@EnableWebSecurity

public class GatewaySecurityConfig extends WebSecurityConfigurerAdapter {

Adnotacja @EnableWebSecurity poinformuje Spring Security o użyciu tej klasy do konfiguracji.

#### Klasa rozszerza

WebSecuirtyConfigurationAdapter, nadpisanie metod z tej klasy pozwala dostosować konfigurację zabezpieczeń.

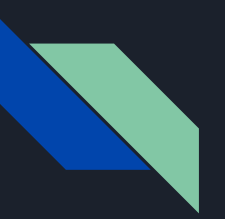

## Definiowanie użytkowników w magazynie danych w pamięci

@Override

@Bean

```
public UserDetailsService userDetailsService() {
```
InMemoryUserDetailsManager manager = new InMemoryUserDetailsManager();

UserDetails adminUser = User

.withUsername("admin")

```
.password(encoder().encode("admin123"))
```

```
.authorities("FULL_PRIVILEGES")
```
.roles("ADMIN")

.build();

manager.createUser(adminUser);

return manager;

}

Metoda userDetailsService() konfiguruje magazyn użytkowników w pamięci z jednym użytkownikiem. Ten użytkownik otrzymuje nazwę użytkownika **admin**, hasło **admin123** i rolę **ADMIN**.

Przechowujemy zakodowane hasło i identyfikujemy je, udostępniając koder w metodzie kodera, który używa **BCrypt**.

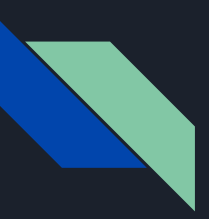

## Konfiguracja zabezpieczeń

@Override

protected void configure(HttpSecurity http) throws Exception {

http.authorizeRequests()

```
.antMatchers("/home").permitAll()
```

```
.antMatchers("/dashboard").authenticated()
```
 $.$ and $()$ 

```
.formLogin();
```
Metoda configure(HttpSecurity) określa, które ścieżki URL powinny być zabezpieczone, a które nie.

Ścieżka "/home" skonfigurowana jest tak, aby nie wymagała żadnego uwierzytelnienia.

Ścieżka "/dashboard" skonfigurowana jest tak aby wymagała uwierzytelnienia.

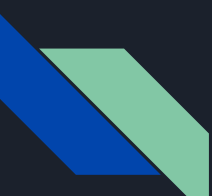

## Opcję konfiguracji

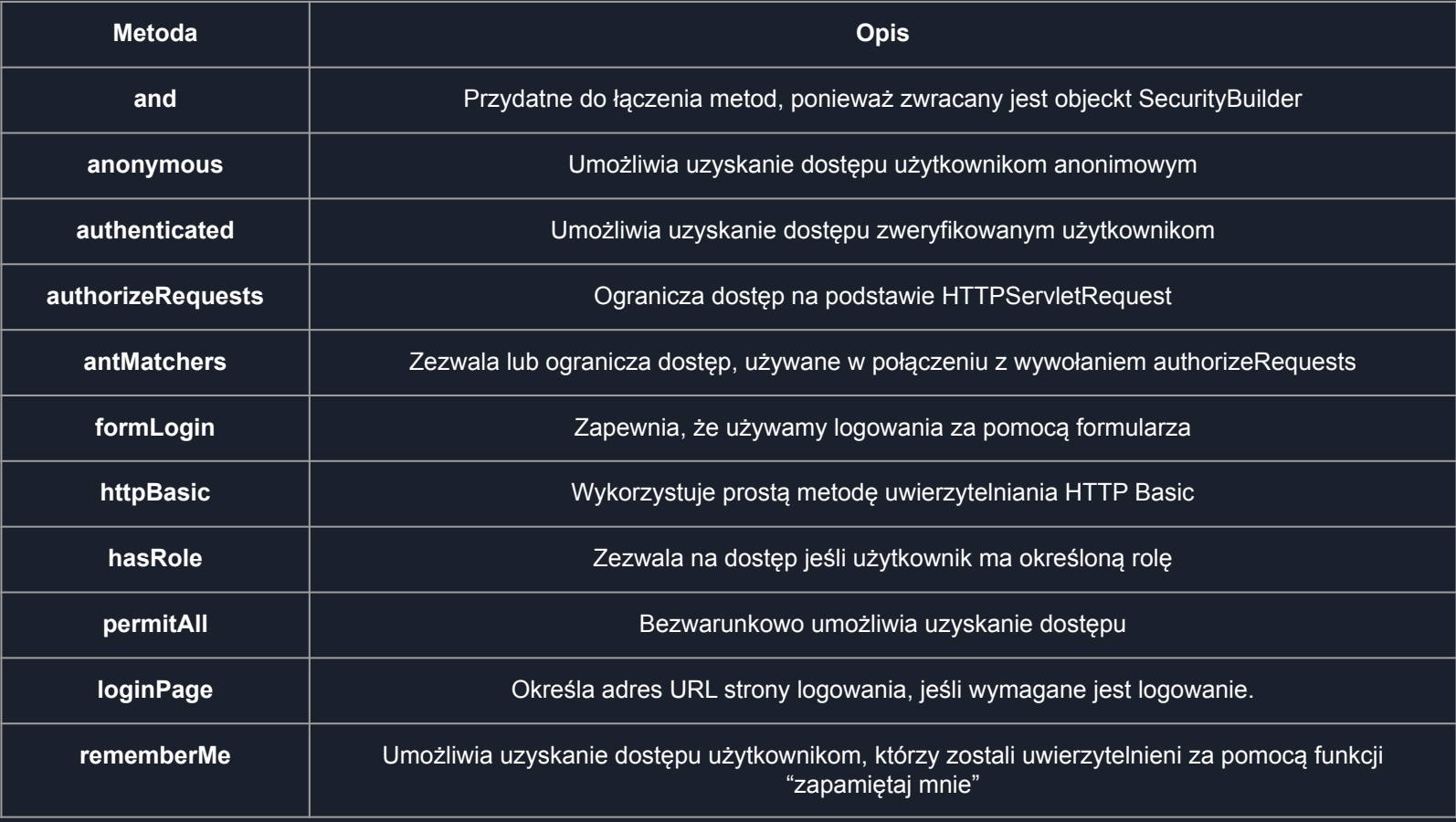

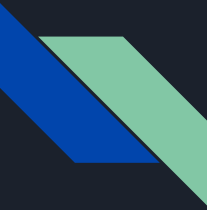

### Dostosuj swoje bezpieczeństwo

Spring Security umożliwia dużą konfigurowalność funkcji.

Jedną z nich jest np. definiowanie własnych tras logowania i wylogowywania. Możemy to zrobić w bardzo łatwy sposób - za pomocą aktualizacji naszej obecnej konfiguracji. W ten sposób możemy szybko zdefiniować niestandardową stronę logowania, która za pomocą loginu i odpowiedniego url będzie przekierowywać do odpowiedniej zakładki.

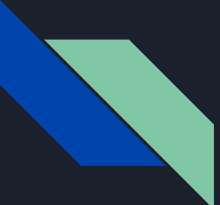

## Zabezpieczenie Aplikacji REST

@Configuration public class GatewaySecurityConfig extends WebSecurityConfigurerAdapter {

 @Override protected void configure(AuthenticationManagerBuilder auth) throws Exception { auth.inMemoryAuthentication() .passwordEncoder(NoOpPasswordEncoder.getInstance()) .withUser("user").password("user123") .roles("USER").and() .withUser("admin").password("admin123") .roles("USER", "ADMIN");

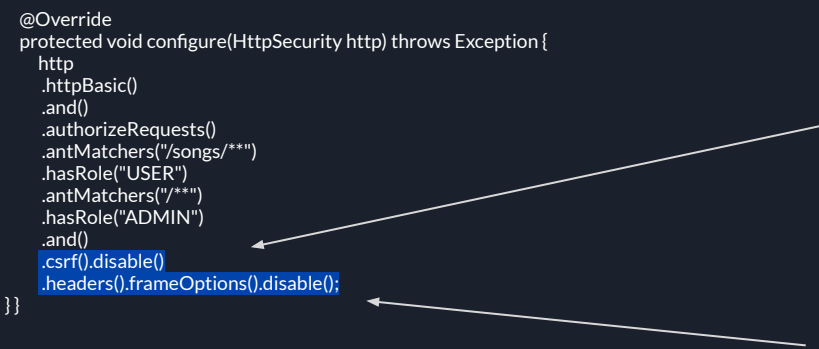

To jest REST nie boimy się cross-site request forgery

Wyłączamy X-frame header umożliwiając osadzenie w iFrame

## Nowości w Spring Security 5

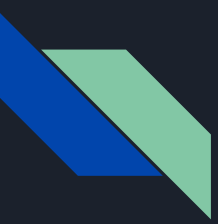

## OAuth 2.0 Login

- otwarty standard autoryzacji dostępu do strony internetowej lub aplikacji bez podawania haseł
- powszechnie używany przez Google, Facebook, Twitter i wiele innych
- do skorzystania z spring-security-oauth2 w klasie trzeba uwzględnić elementy:
	- compile group: 'org.springframework.security',
	- name: 'spring-securityoauth2-client',
	- version:

## Konfiguracja loginy Google i Facebook za pomocą Spring

- poświadczenie klienta dla każdego z nich
- Spring Boot skonfiguruje przekierowanie identyfikatora URI w następującym formacie
	- /login/oauth2/code/{registrationId},
- Plik application.properties
	- spring.security.oauth2.client.registration.google.client-id= *<your client id>*
	- spring.security.oauth2.client.registration.google.client-secret= *<your client secret>*
	- spring.security.oauth2.client.registration.facebook.client-id= *<your client id>*
	- spring.security.oauth2.client.registration.facebook.client-secret=*<your client secret>*

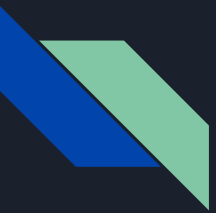

## Podstawowa konfiguracja

@Configuration public class OAuthSecurityConfig extends WebSecurityConfigurerAdapter { @Override protected void configure(HttpSecurity http) throws Exception { http.authorizeRequests() .anyRequest().authenticated() .and() .oauth2Login(); }

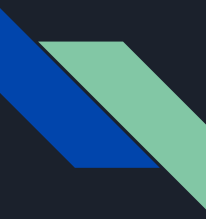

## Metody dostępne w oauth2Login()

- loginPage("/my\_login")
- defaultSuccessUrl()
- failureUrl()
- successHandler()
- failureHandler()

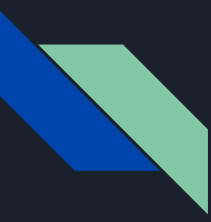

## Wsparcie reaktywne

- Asynchroniczne strumienie danych
- Różnią się od tradycyjnych strumieni
- Wzrost wydajności

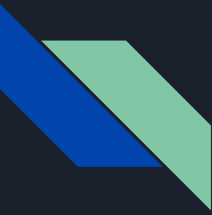

### DelegatingPasswordEncoder Domyślny enkoder

- {bcrypt} zaszyfrowane\_hasło
- PasswordEncoder passwordEncoder =PasswordEncoderFactories.createDelegatingPasswordEncoder();
- klucze rozszyfrowujące: ldap, MD4, MD5, noop, pbkdf2, scrypt, SHA-1, SHA-256, sha256

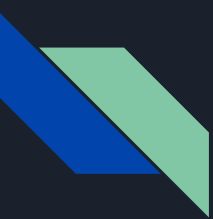

#### Implementacja customowego DelegatingPasswordEncoder

@SuppressWarnings("deprecation")

static PasswordEncoder createDelegatingPasswordEncoder() { String idForEncode = "bcrypt"; PasswordEncoder defaultEncoder = NoOpPasswordEncoder.getInstance(); Map<String, PasswordEncoder> encoders = new HashMap<>(); encoders.put("bcrypt", new BCryptPasswordEncoder()); encoders.put("noop", defaultEncoder); encoders.put("SHA-256", new MessageDigestPasswordEncoder("SHA-256")); DelegatingPasswordEncoder delegatingPasswordEncoder =new DelegatingPasswordEncoder(idForEncode, encoders); delegatingPasswordEncoder.setDefaultPasswordEncoderForMatches (defaultEncoder);

return delegatingPasswordEncoder;

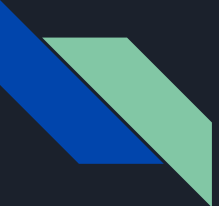

#### DelegatingPasswordEncoder sposób użycia

@Bean public PasswordEncoder passwordEncoder() {

return DefaultPasswordEncoderFactories.createDelegatingPasswordEncoder();

# Dziękujemy za uwagę!